# STEP 3. INDEX 関数と MATCH 関数を使った表検索

#### 1. 表を用意しましょう

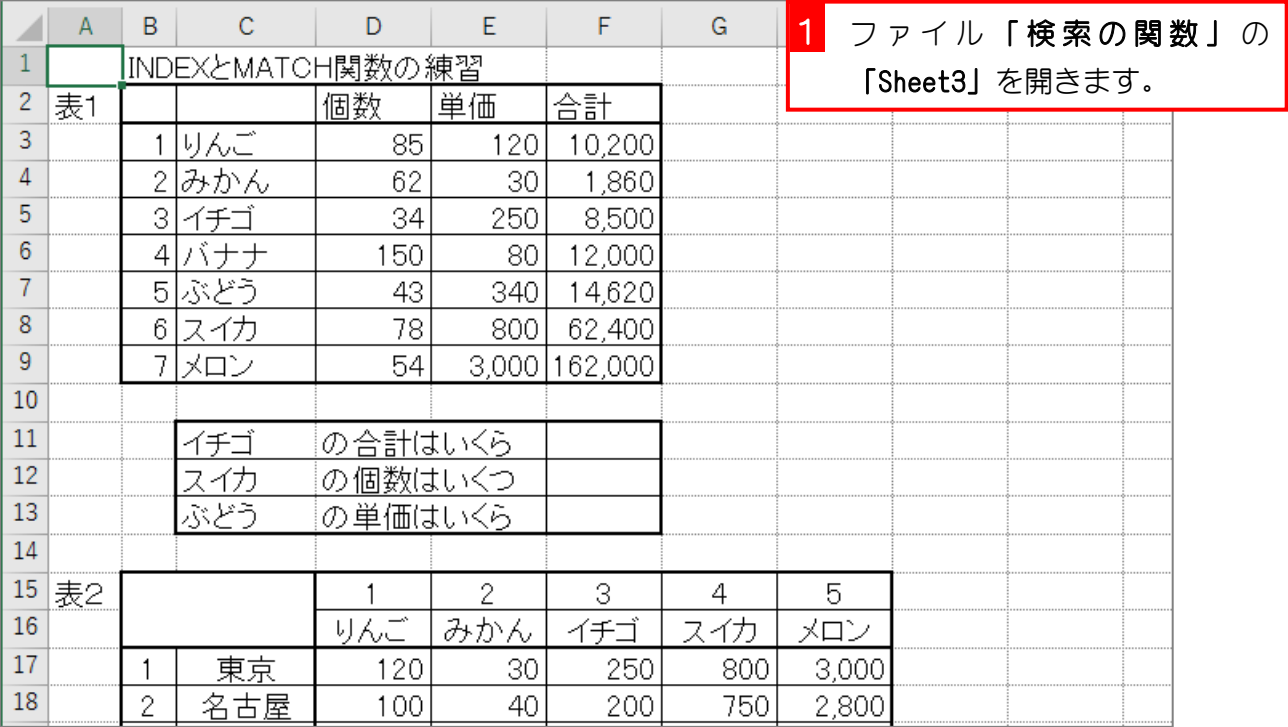

### 2. セル「F11」に、INDEX 関数と MATCH 関数を使い、イ チゴの合計を表示しましょう

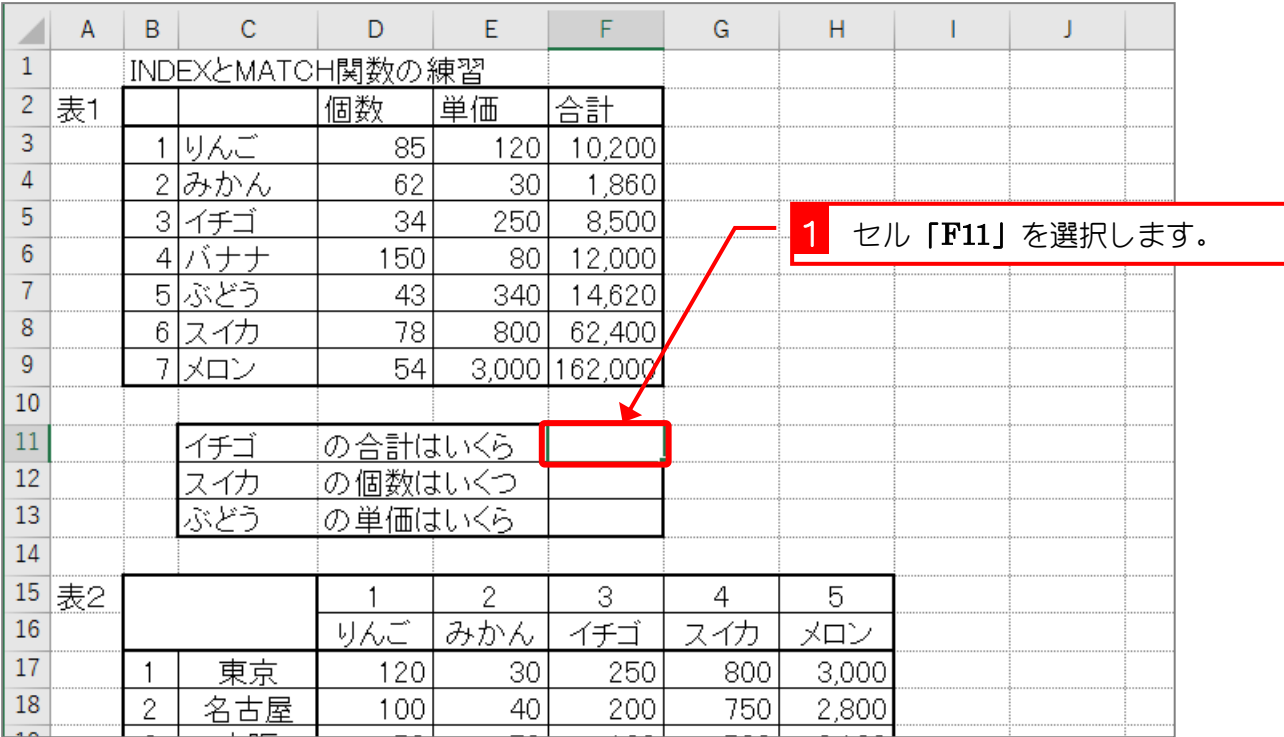

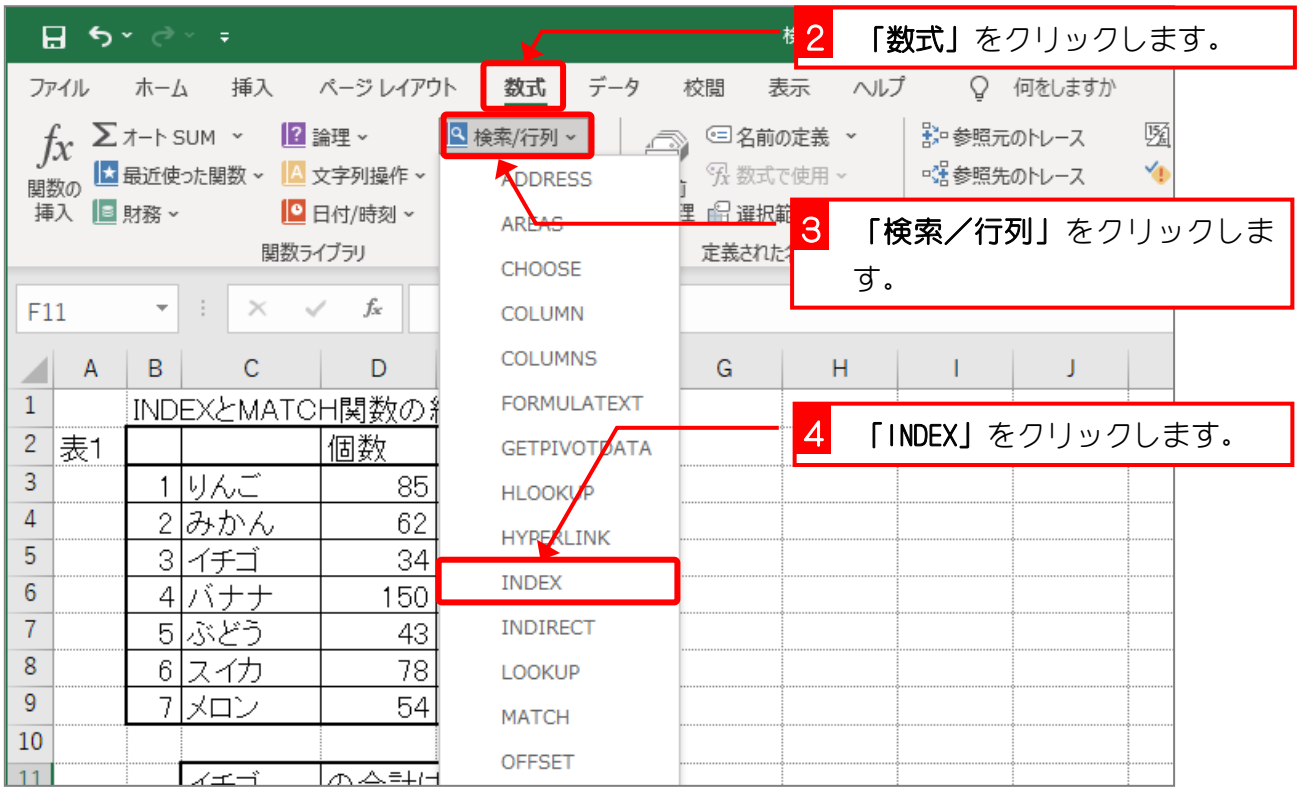

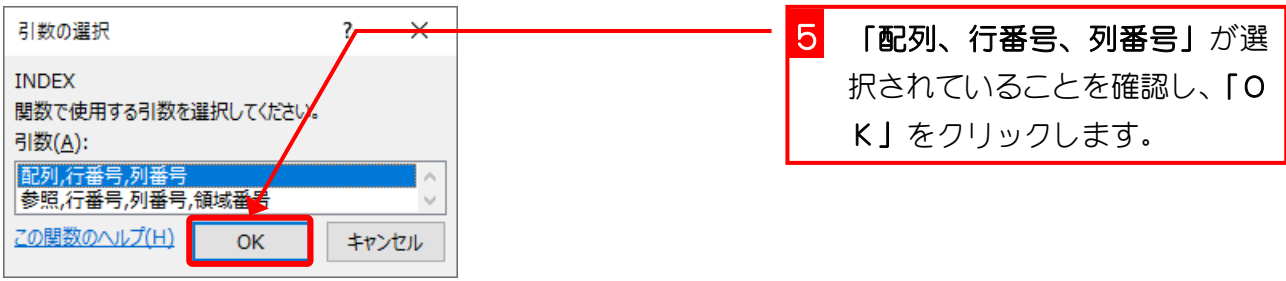

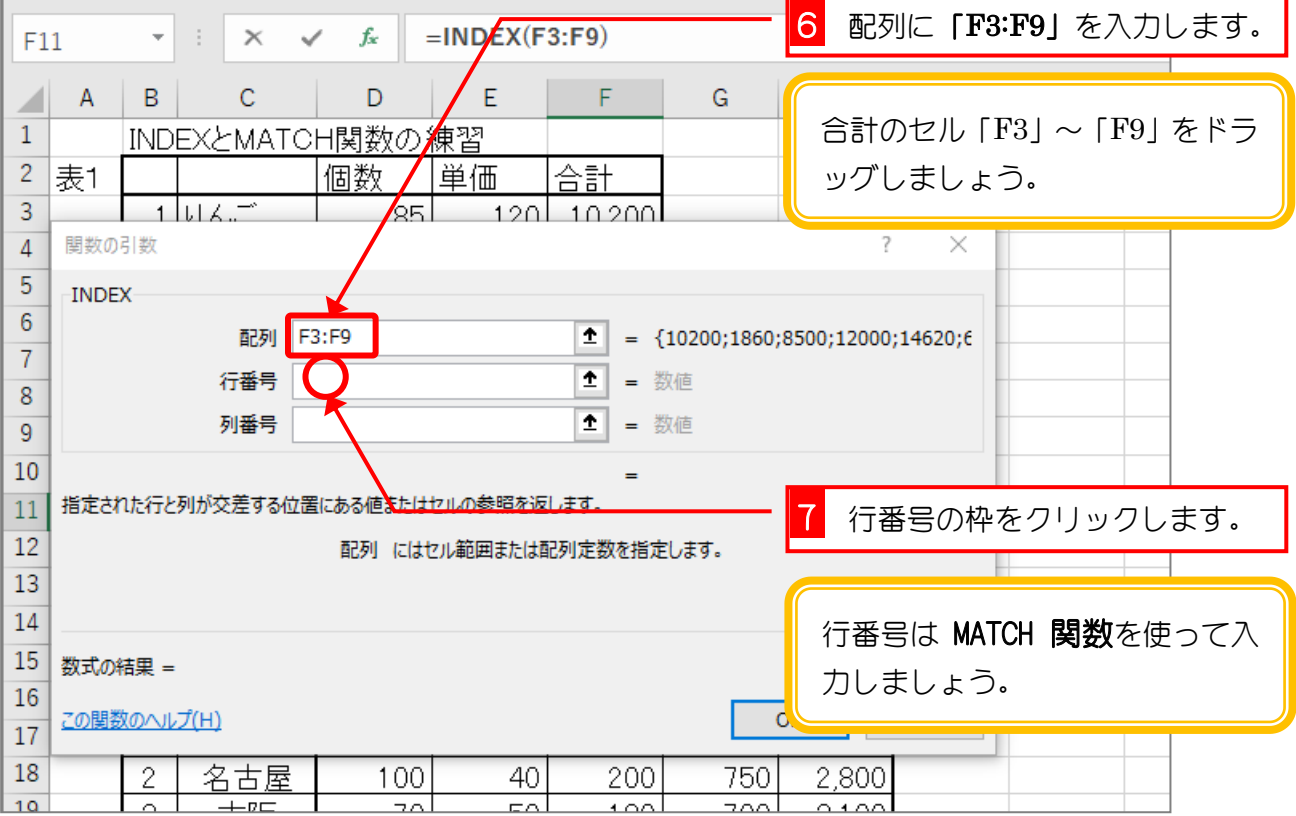

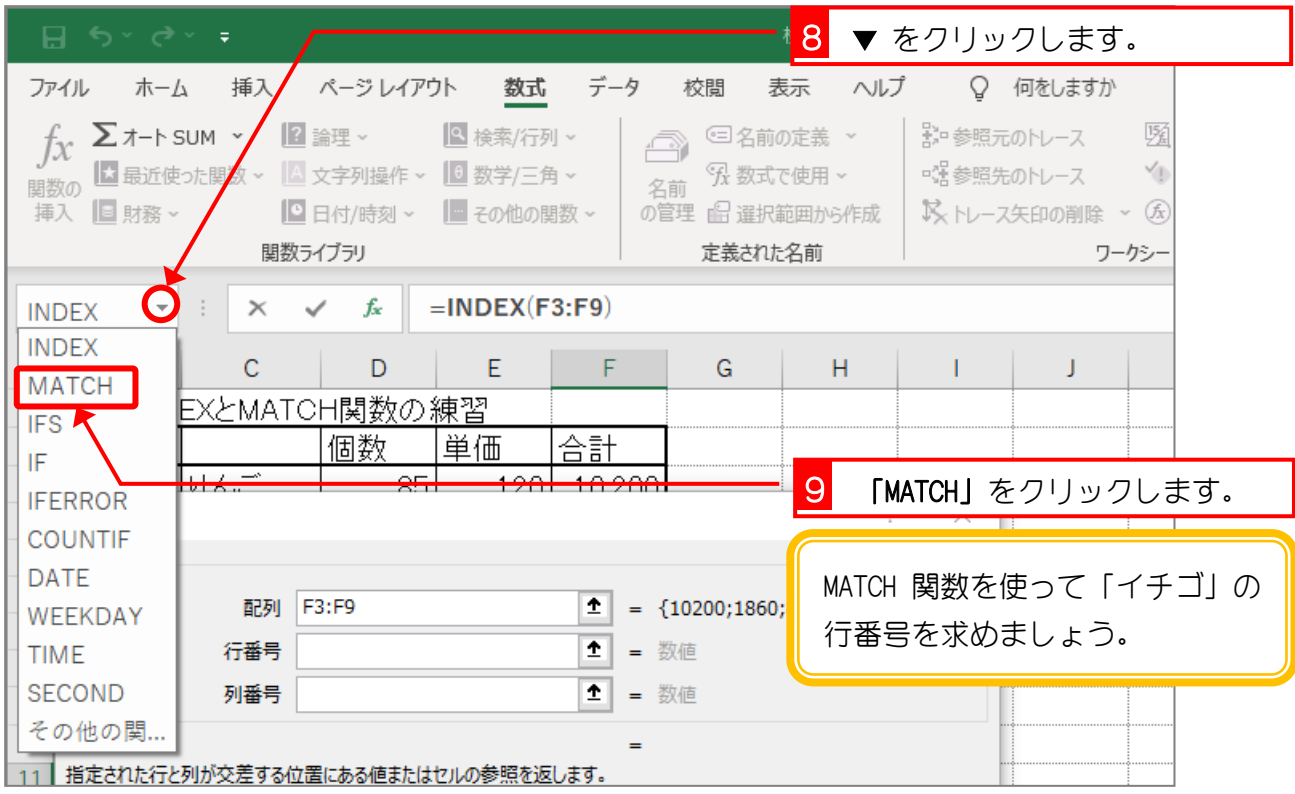

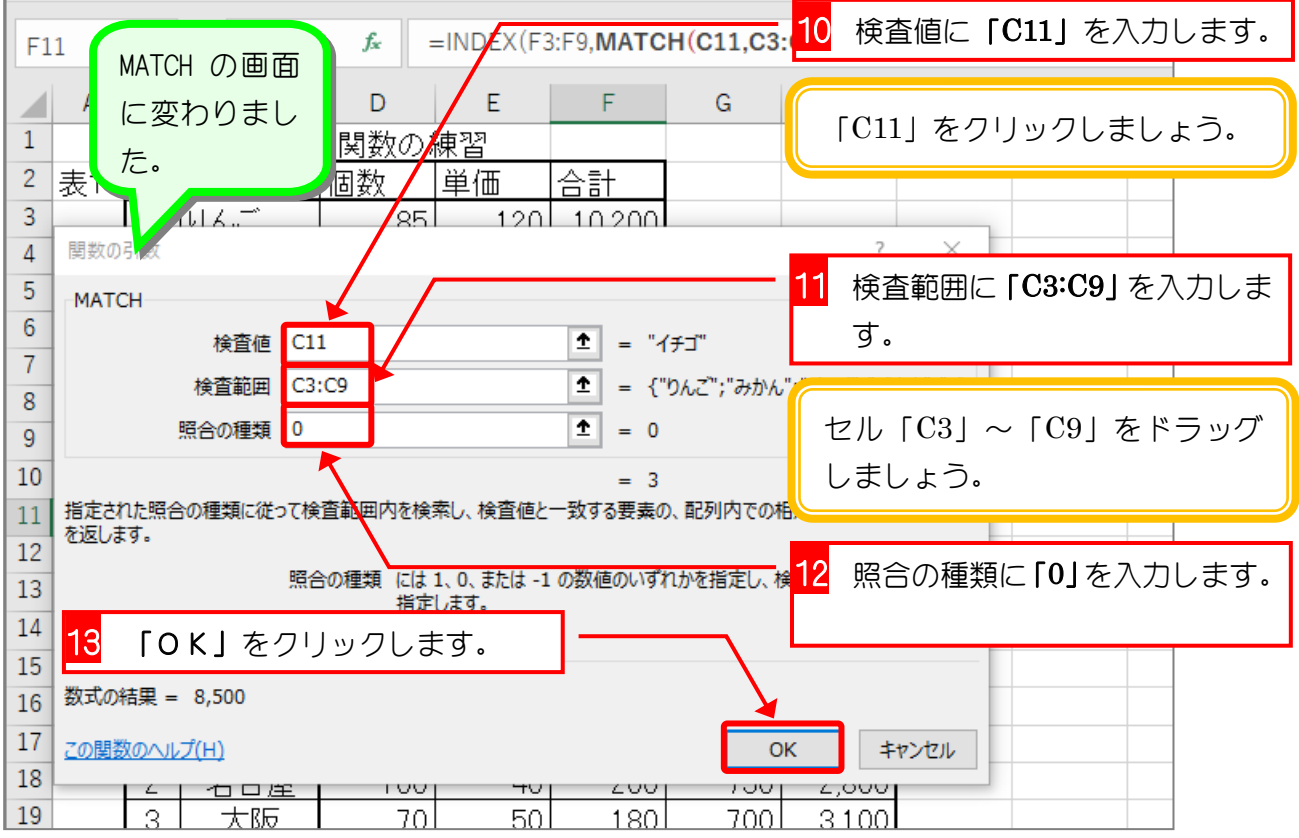

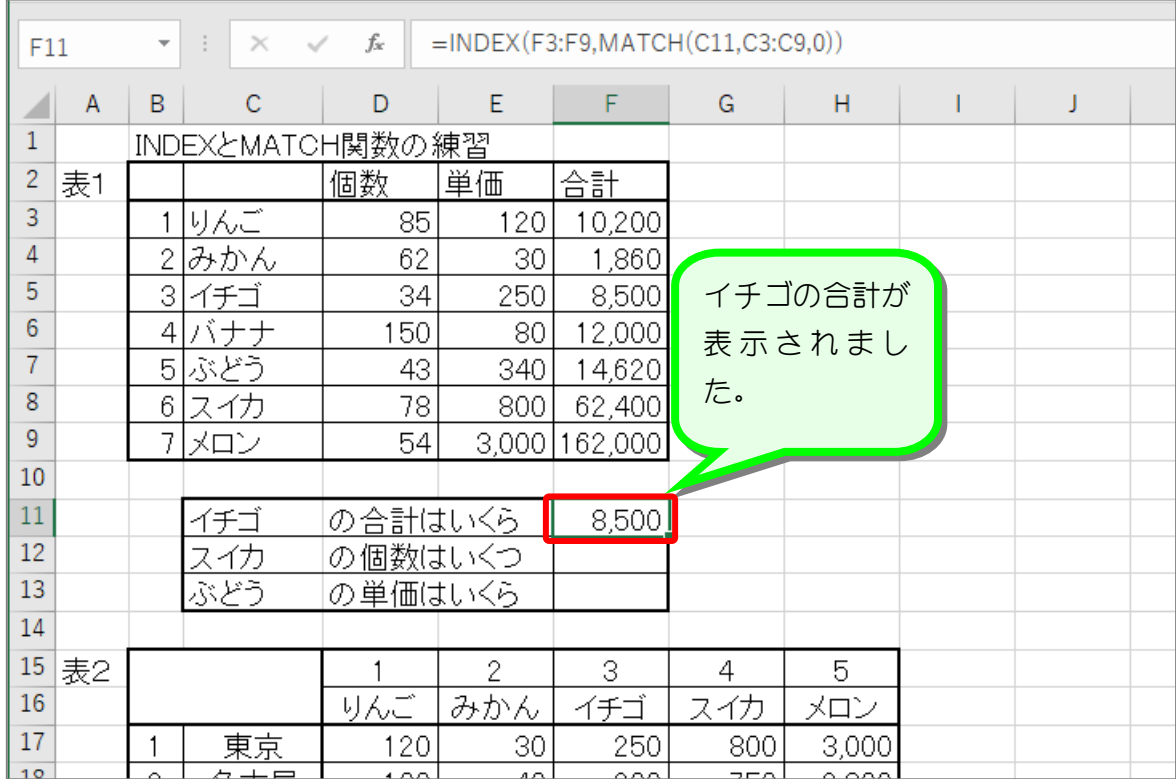

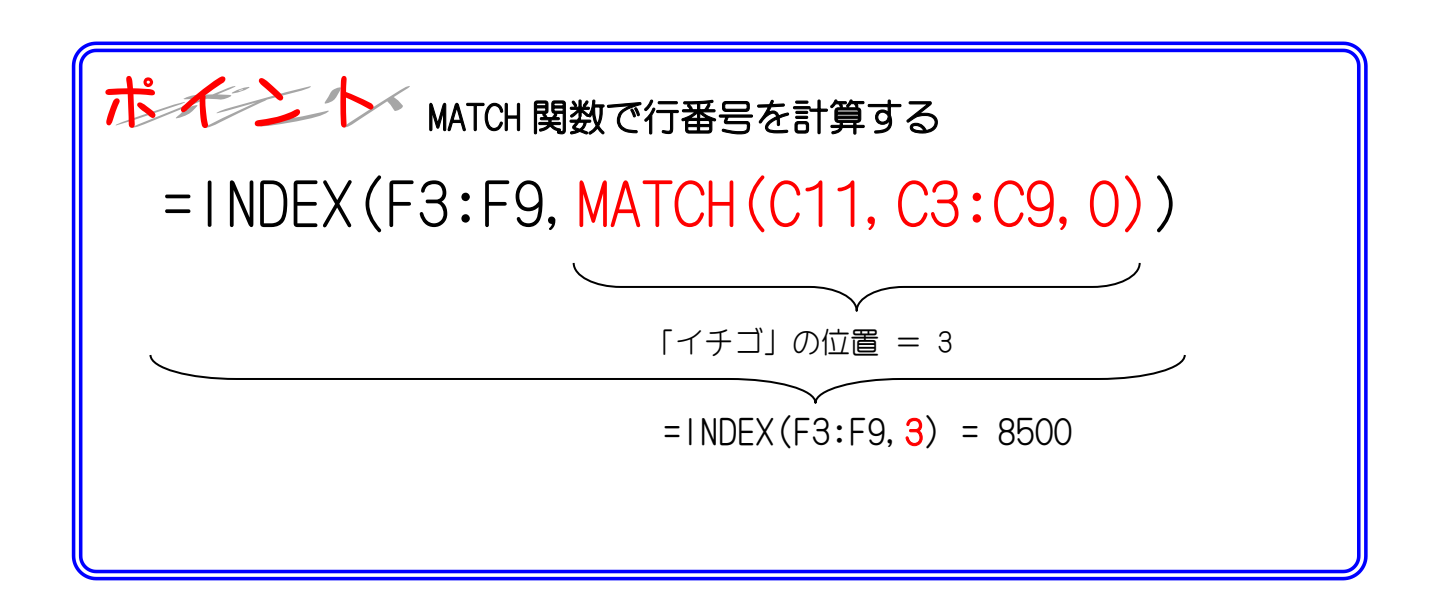

纯君思思

■ セル「F12」に、表1のスイカの個数を INDEX 関数と MATCH 関数を使い表示しましょう。

■ セル「F13」に、表1のぶどうの単価を INDEX 関数と MATCH 関数を使い表示しましょう。

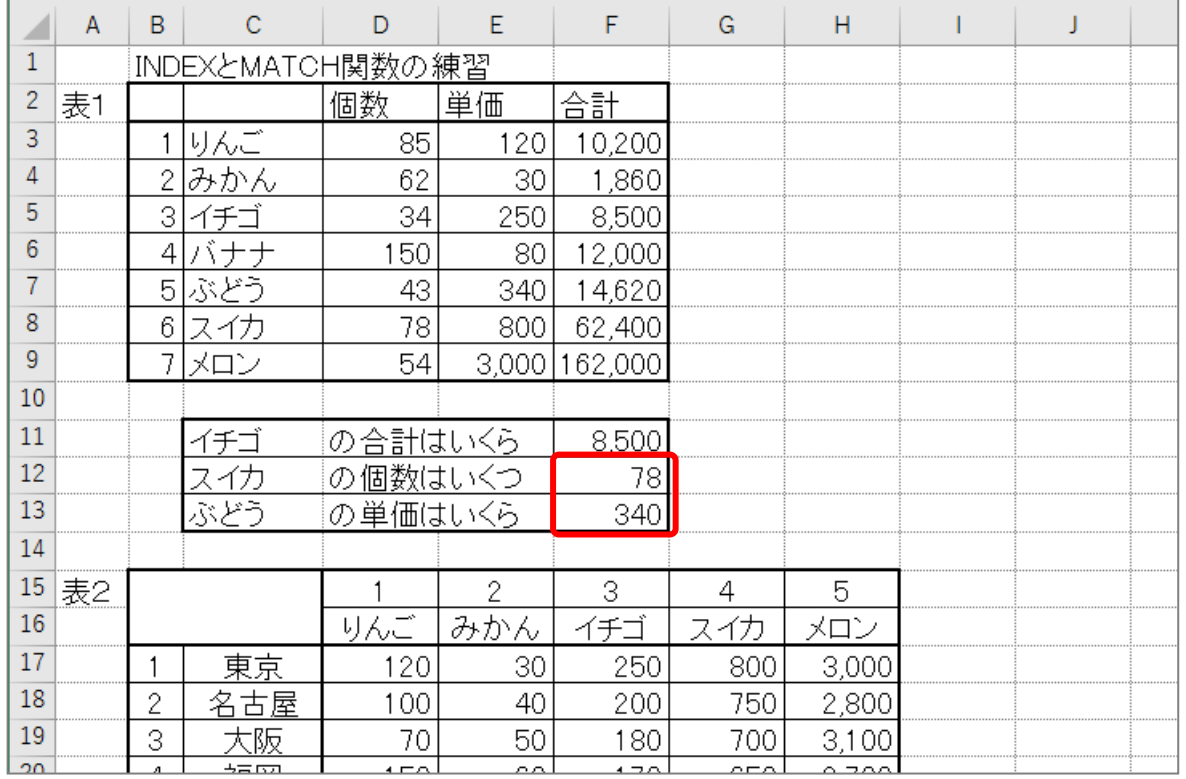

#### ヒント

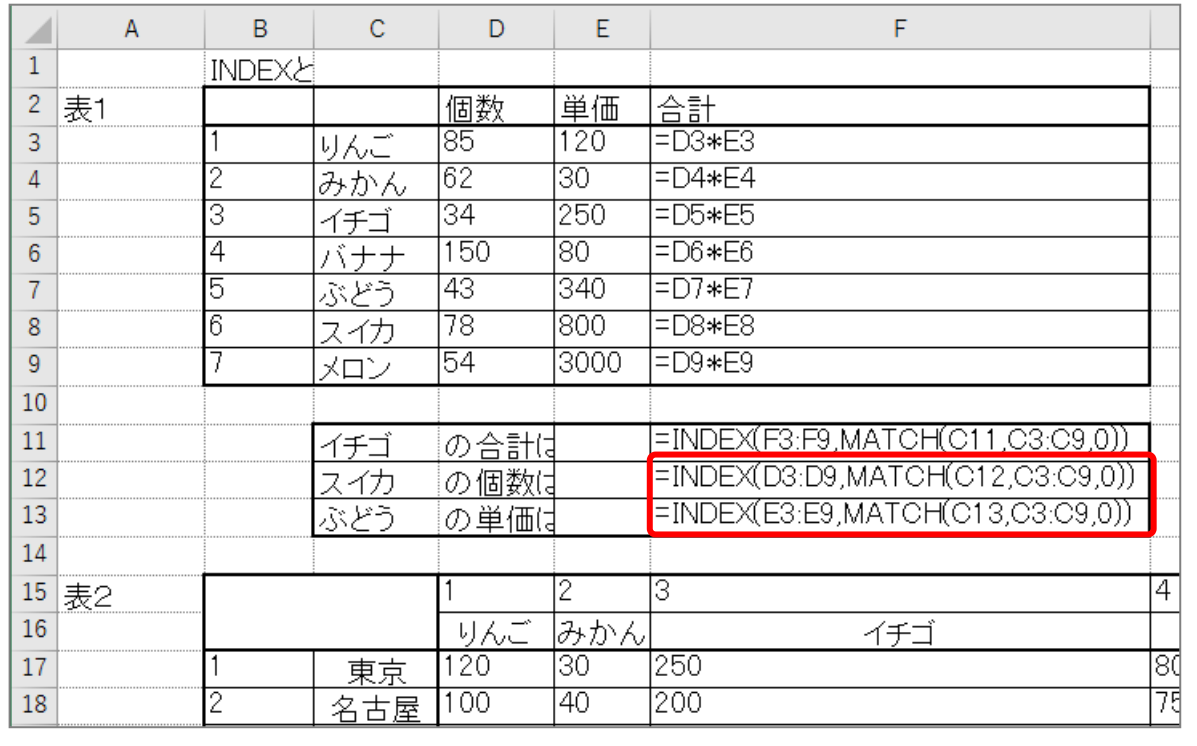

## 3. セル「G22」に、INDEX 関数と MATCH 関数を使い、名 古屋のみかんの値を表示しましょう

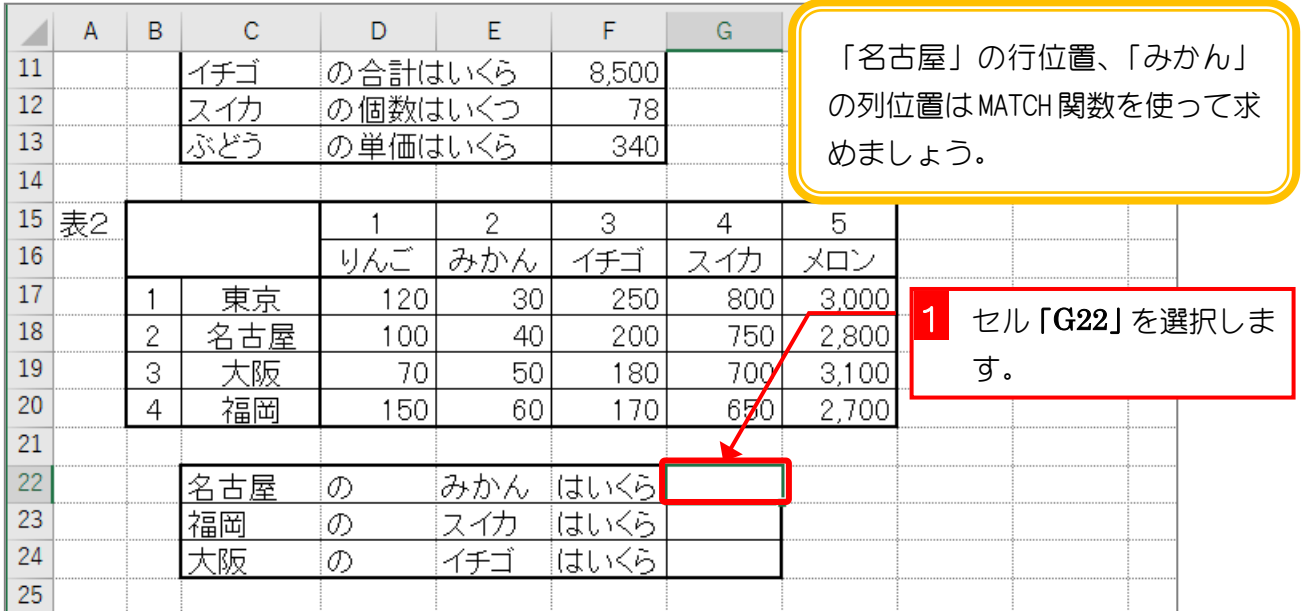

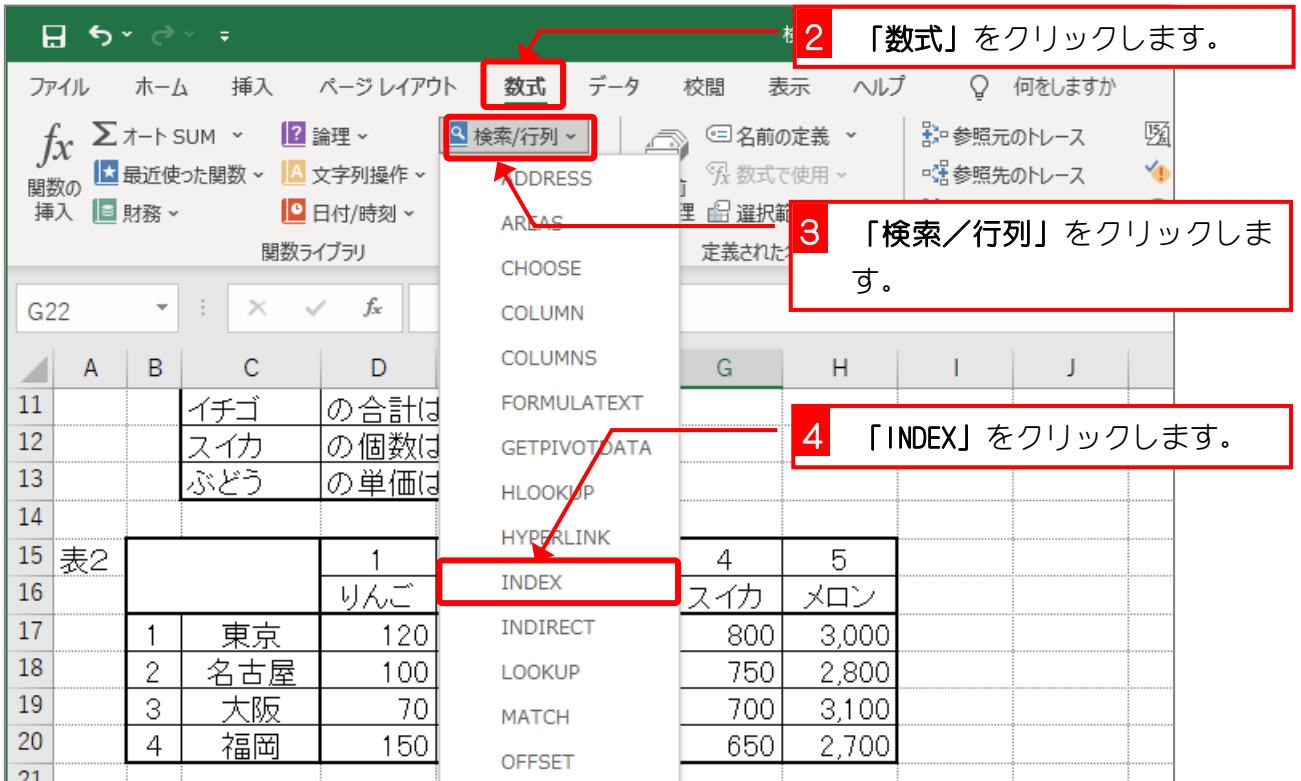

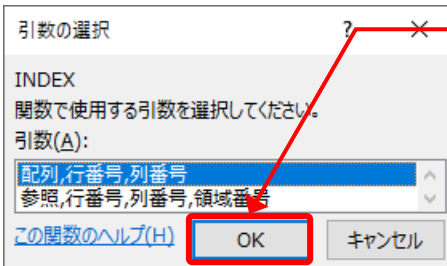

5 「配列、行番号、列番号」が選 択されていることを確認し、「O K」をクリックします。

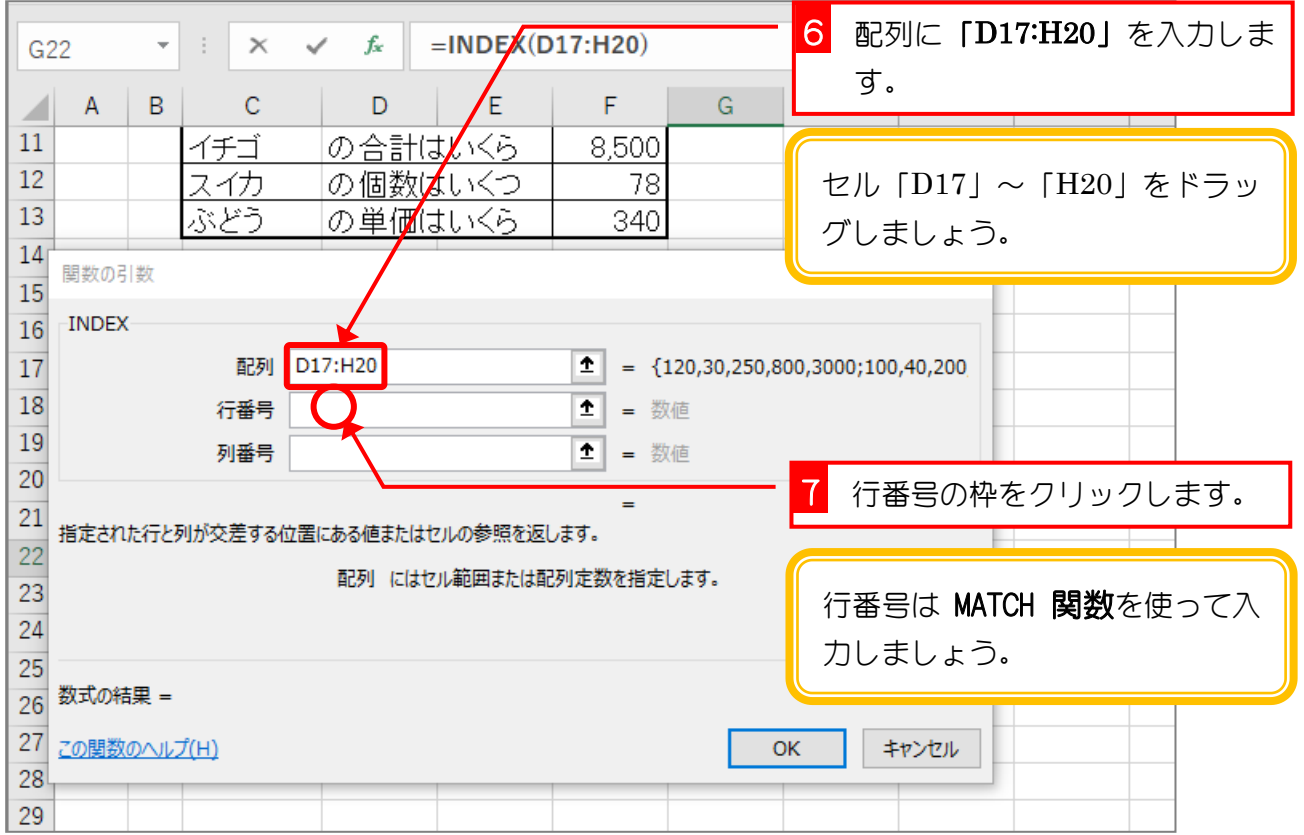

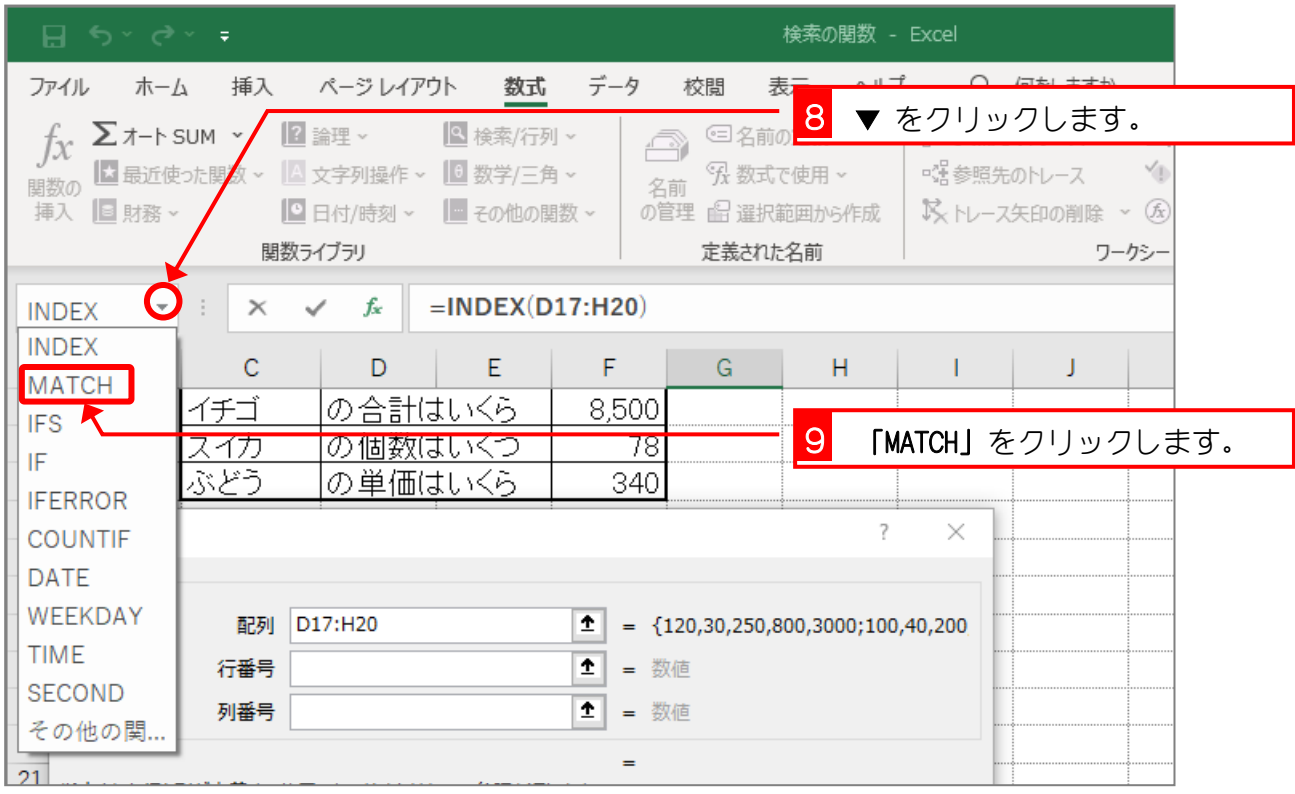

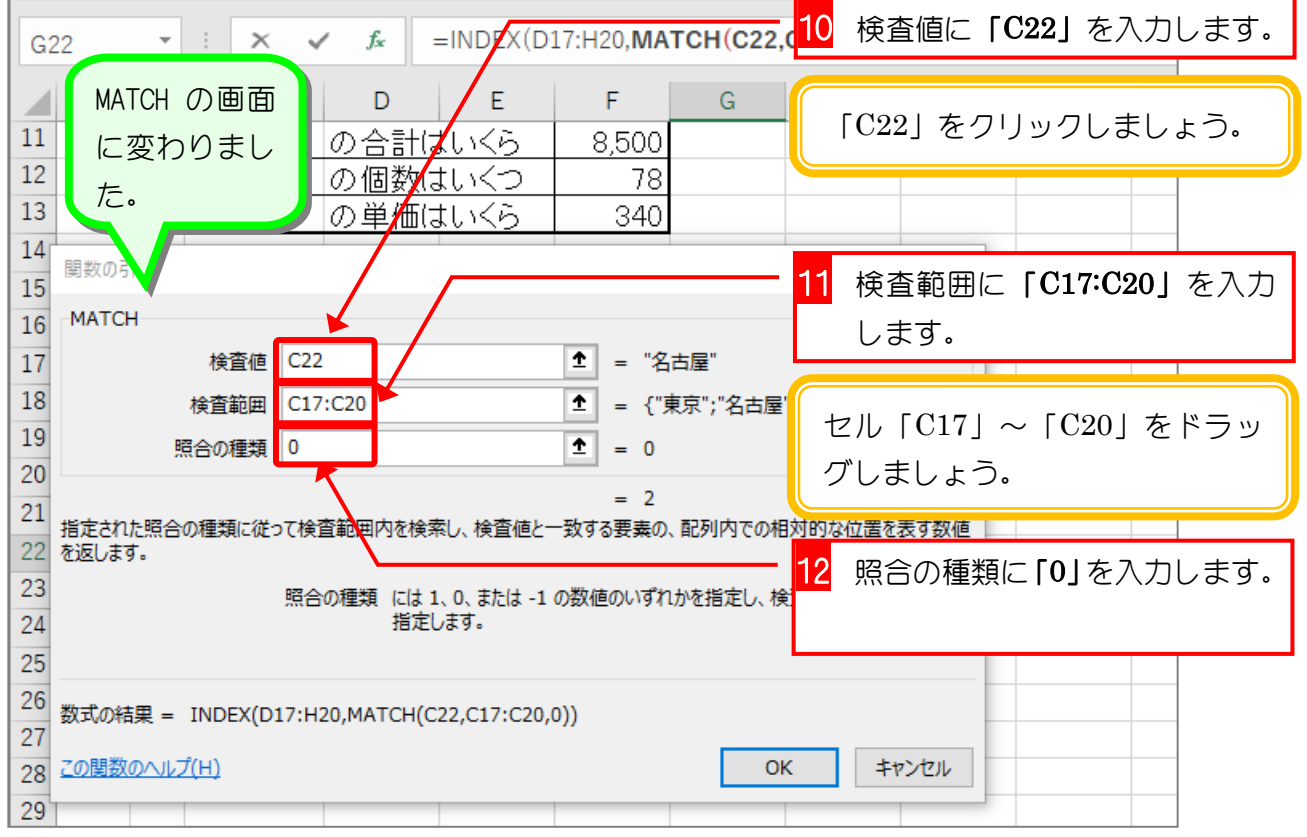

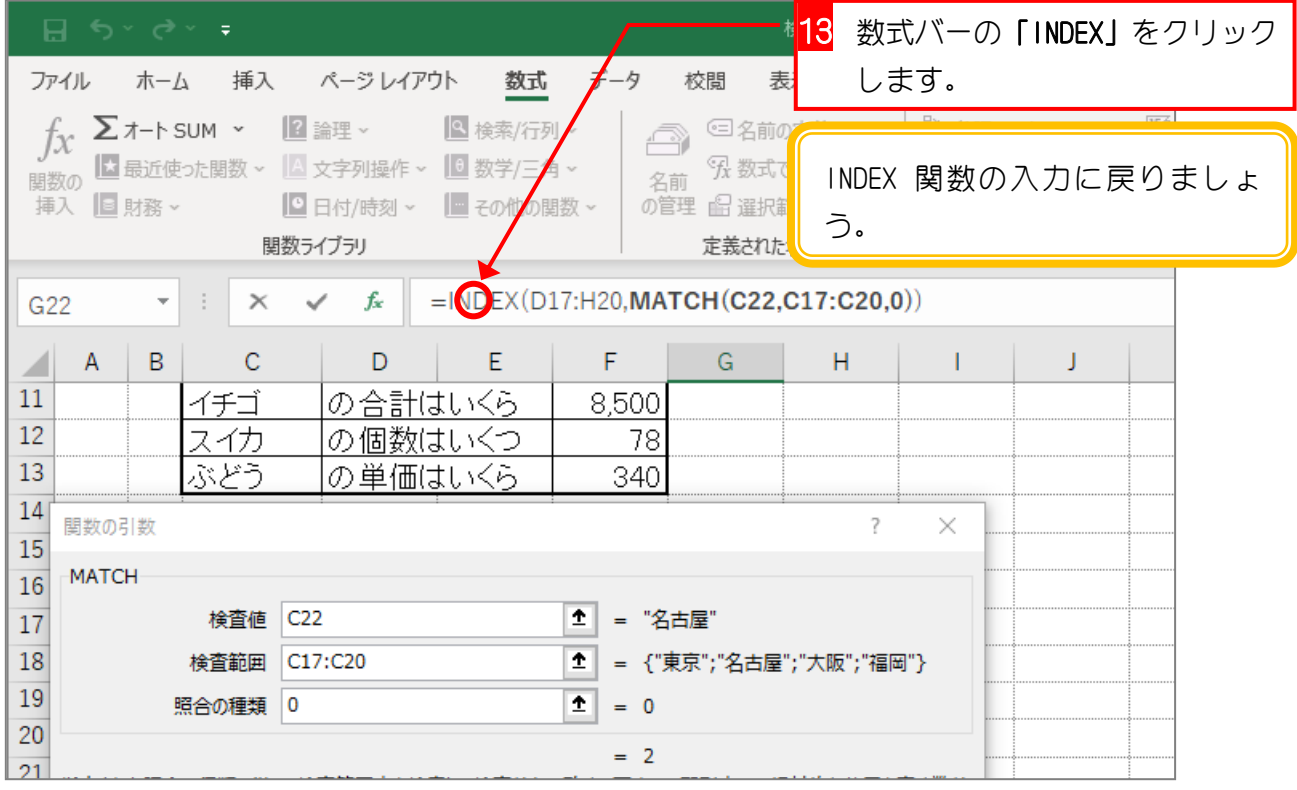

Excel2016 上級2

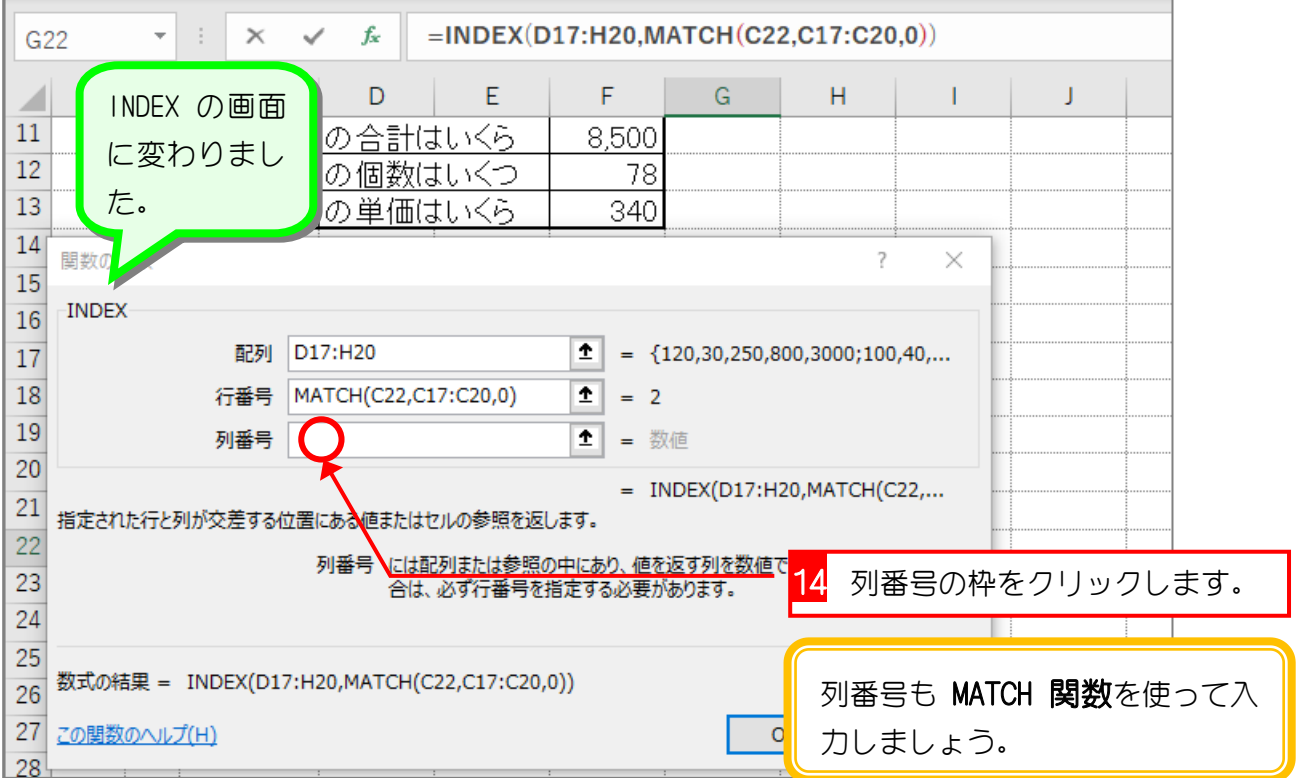

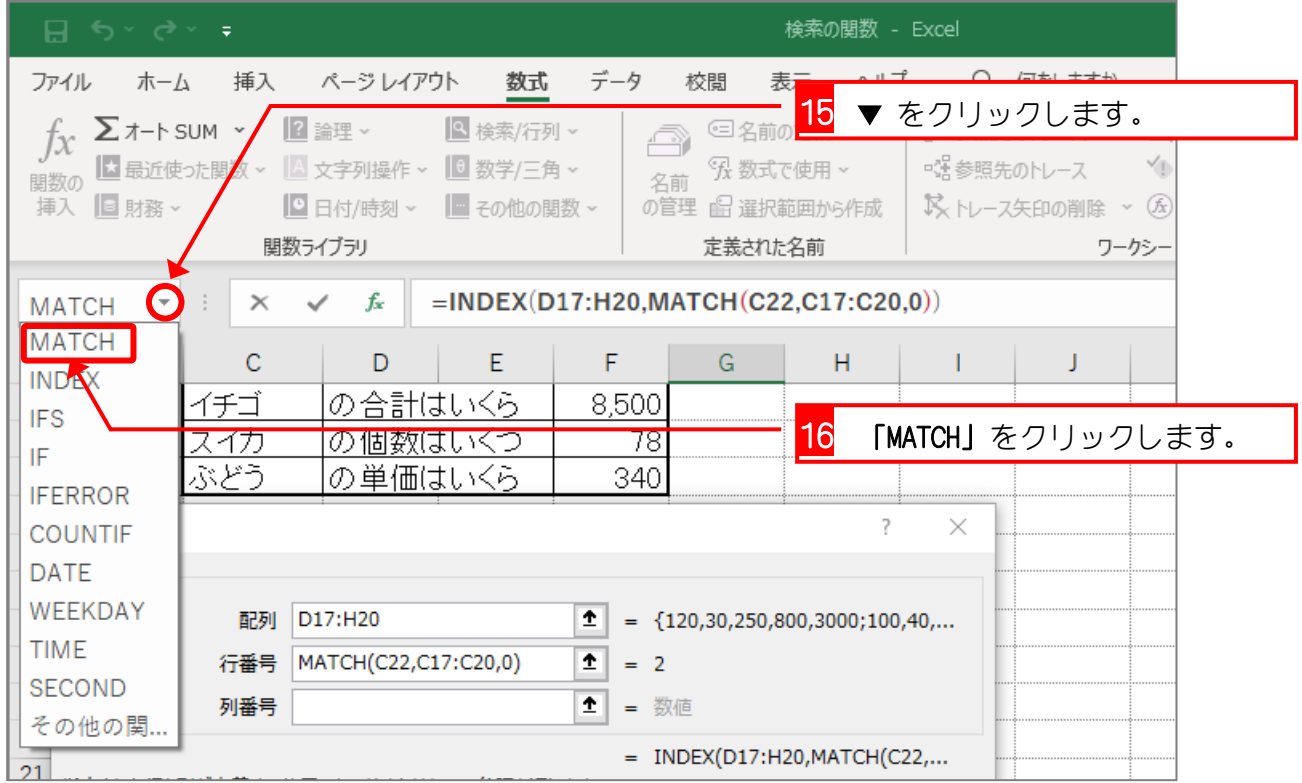

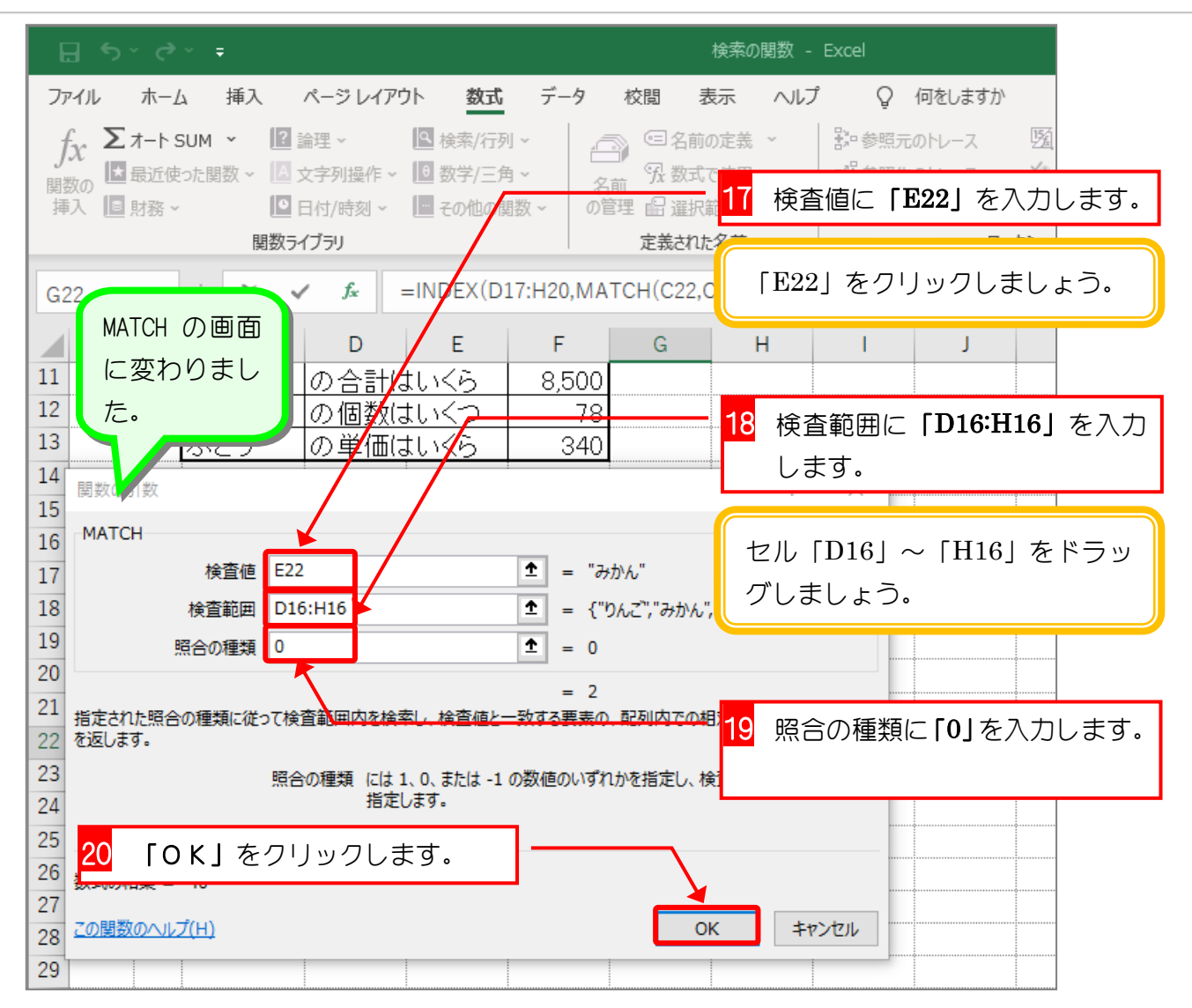

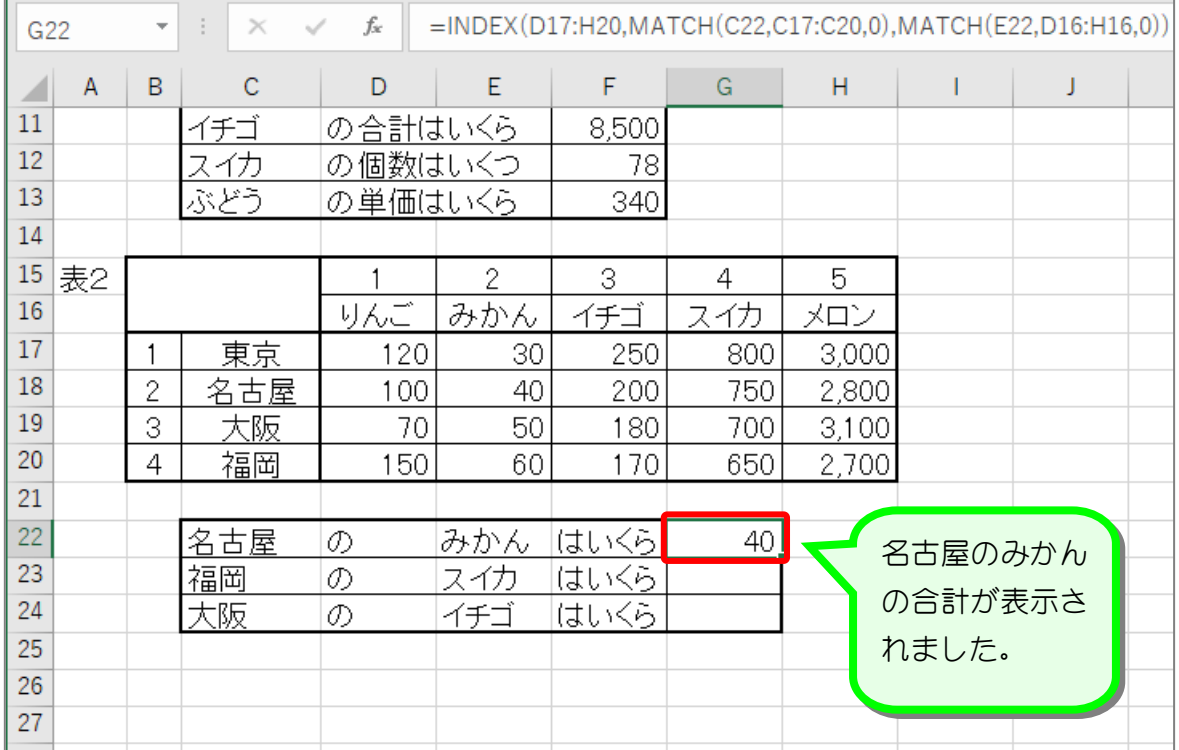

 $\Box$